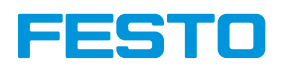

## **Programmieraufgabe**

# Venusfliegenfalle/Fleischfressende Pflanze (Level I)

Information: Das mitgelieferte Material im Baukasten "Bionic Flower" reicht aus. Es werden keine weiteren Sensoren benötigt. Die Schritte können nacheinander im Open Roberta Lab programmiert werden und müssen nicht aufeinander folgen, sondern es wird bei jedem neuen Schritt am vorherigen Schritt weitergearbeitet.

#### Schritt 1: Blinken der LED

Zielsetzung: Erstelle ein Blinken der LED.

Tipp: Denke daran, Verzögerungen zwischen dem Aus- und Einschalten der LED hinzuzufügen.

#### Schritt 2: Implementierung eines Berührungssensors

Zielsetzung: Erzeuge eine Gefahrensituation mit der LED. Die Blume ist grün. Und wenn eine Berührung erkannt wird, blinkt die Blume rot.

Tipp: Denke daran, den Berührungssensor in die bionische Blume einzubauen.

#### Schritt 3: Verwendung des Motors

Zielsetzung: Schaffe eine Gefahrensituation mit der LED und dem Motor. Die Blume ist grün und geöffnet. Wenn eine Berührung erkannt wird, leuchtet die Blume rot und schließt sich. Nach einer Verzögerung öffnet sich die Blume wieder.

#### Schritt 4: Erstelle eine Gefahrensituation für die fleischfressende Pflanze

Zielsetzung: Erzeuge eine Gefahrensituation durch das Blinken der LED und des Motors. Die Blume ist grün und öffnet sich. Und wenn eine Berührung erkannt wird, blinkt die Blume rot und schließt sich. Nach einer Verzögerung öffnet sich die Blume wieder.

Tipp: Verwende eine Variable "Step\_motor", um die Schrittzahl des Motors zu speichern, und verwende eine mathematische Funktion, um sie zu erhöhen oder zu verringern.

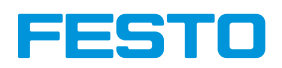

# **Programmieraufgabe**

## Tagesverlauf der Blume (Level II)

Information: Das mitgelieferte Material im Baukasten "Bionic Flower" reicht aus. Es werden keine weiteren Sensoren benötigt. Die Schritte können nacheinander im Open Roberta Lab programmiert werden und müssen nicht aufeinander folgen, sondern es wird bei jedem neuen Schritt am vorherigen Schritt weitergearbeitet.

#### Schritt 1: Schalte die LED ein

Zielsetzung: Schalte die LED in Blau und Gelb ein.

Tipps: Denke daran, Verzögerungen (z. B. 1000 ms) zwischen den einzelnen Farbwechseln einzufügen, damit Du die Änderungen sehen kannst, sonst wäre es zu schnell für Deine Augen.

#### Schritt 2: Implementierung des Lichtsensors

Zielsetzung: Definiere den Tag und die Nacht in Abhängigkeit vom Helligkeitswert. Speichere den Helligkeitswert in einer Variablen. Wenn die Helligkeit größer als 10 ist, ist es Tag, die Blume muss dann gelb leuchten.

Andernfalls ist es Nacht und die Blume muss blau leuchten.

Tipp: Denke daran, den Lichtsensor in die bionische Blume einzubauen.

#### Schritt 3: Verwendung des Motors

Zielsetzung: Öffne und schließe den Motor.

Speichere den Helligkeitswert in einer Variablen. Wenn die Helligkeit höher als 10 ist, ist es Tag, die Blume muss dann gelb leuchten und die Blume öffnet sich.

Andernfalls ist es Nacht und die Blume soll blau leuchten und die Blume schließt sich.

Tipp: Schaue unter dem Fragezeichen (rechter Bildschirmrand) nach den Positionsangaben des Motors.

#### Schritt 4: Erstelle den Tag der Blume

Zielsetzung: Erstelle den Tag der Blume: Die Blume wird am Tag geöffnet und in der Nacht geschlossen. Speichern Sie den Helligkeitswert in einer Variablen. Wenn die Helligkeit höher als 10 ist, ist es Tag, die Blume muss dann gelb leuchten und der Motor öffnet sich schrittweise.

Andernfalls ist es Nacht und die Blume soll blau leuchten und der Motor schrittweise schließen.

Tipp: Verwende einen Variablen "Step\_motor", um die Schrittzahl des Motors zu speichern. Verwende eine mathematische Funktion, um sie zu erhöhen oder zu verringern.

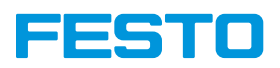

# **Programmieraufgabe**

## Photosynthese (Level III)

Information: Das mitgelieferte Material im Baukasten "Bionic Flower" reicht aus. Es werden keine weiteren Sensoren benötigt. Die Schritte können nacheinander im Open Roberta Lab programmiert werden und müssen nicht aufeinander folgen, sondern es wird bei jedem neuen Schritt am vorherigen Schritt weitergearbeitet.

#### Schritt 1: Schalte eine zufällige Farbe ein

Zielsetzung: Schalte die LED in einer zufälligen Farbe ein.

Bestimme eine zufällige Farbe zwischen 4 Farben (rot, grün, blau und gelb) und schalte die LED in dieser Farbe ein.

Tipp: Verwende die Zufallsfunktion, um eine Zufallszahl zwischen 1 und 4 zu erhalten.

#### Schritt 2: Implementierung des Berührungssensors

Zielsetzung: Verwende den Berührungssensor, um die Farbe der Blume zu ändern. Definiere eine zufällige Farbe zwischen 4 Farben (rot, grün, blau und gelb) und schalte die LED in dieser Farbe ein.

Wenn eine Berührung erkannt wird, wechselt die Farbe auf unbestimmte Zeit in die nächste Farbe.

Tipp: Denke daran, den Berührungssensor in die bionische Blume einzubauen. Verwende eine Variable "Farbe", um die Nummer der Farbe zu speichern und verwende eine mathematische Funktion, um sie zu erhöhen oder zu verringern.

#### Schritt 3: Implementierung des Lichtsensors

Zielsetzung: Definiere den Tag und die Nacht in Abhängigkeit vom Helligkeitswert. Speicher den Helligkeitswert in einer Variablen. Wenn die Helligkeit größer als 10 ist, ist es Tag. Andernfalls ist es Nacht. Wenn es Tag ist und die Farbe grün ist, so blinkt die Blume fünfmal mit einer neuen Farbe (lila). Nach einer Verzögerung leuchtet die Blume wieder in einer zufälligen Farbe.

Tipp: Denke daran, der bionischen Blume einen Lichtsensor hinzuzufügen.

#### Schritt 4: Erstellen Sie die Photosynthese

Zielsetzung: Erstellen Sie die Fotosynthese: Sie brauchen eine Chlorophyllzelle und ein Licht, damit die Blume gut wächst.

Bestimmen Sie eine zufällige Farbe. Sie können die Farbe mit dem Berührungssensor ändern. Wenn die Farbe grün ist und die Leuchtkraft ausreichend ist, öffnet sich die Blume und schaltet eine neue Farbe ein. Nach einer Verzögerung schließt sich die Blume und leuchtet in einer neuen Zufallsfarbe.